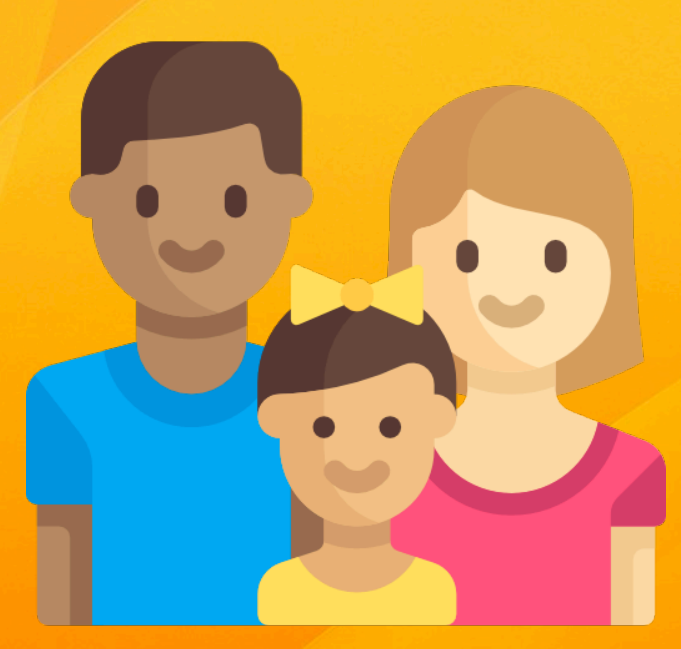

# Manual para padres/madres

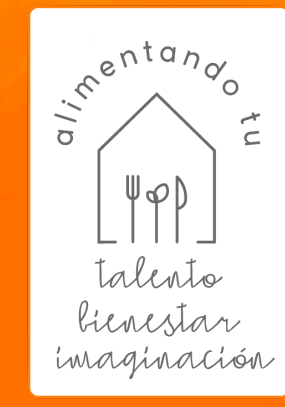

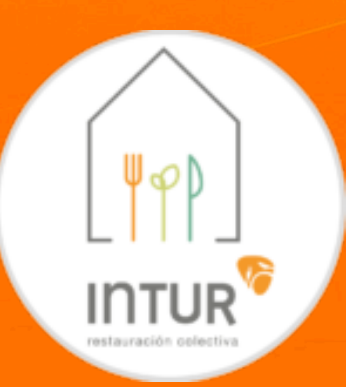

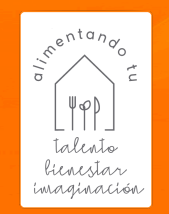

Índice 

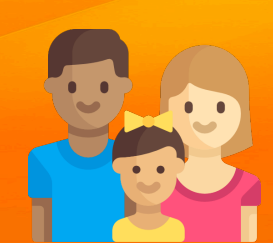

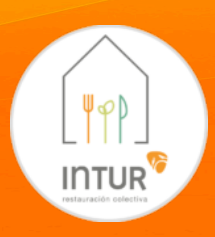

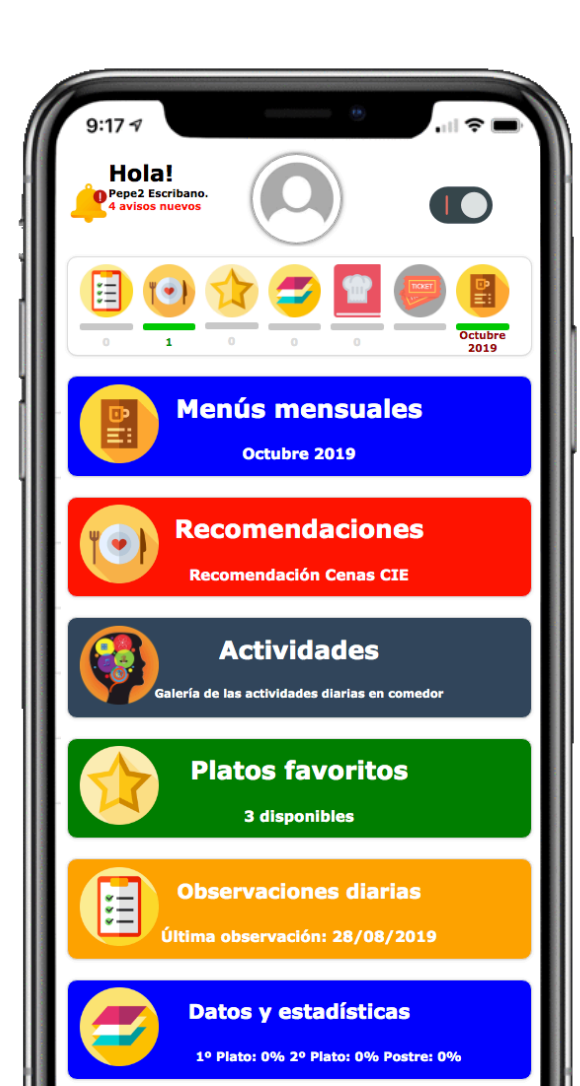

1-¿Cómo accedo? 2-Barra principal 3-Menús 4-Recomendaciones 5-Actividades extraescolares 6-Favoritos 7-Observaciones 8-Datos y estadísticas 9-Opciones 10-Avisos 11-Ayuda Interactiva

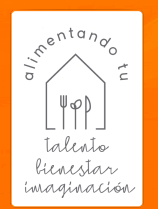

1-¿Cómo accedo?

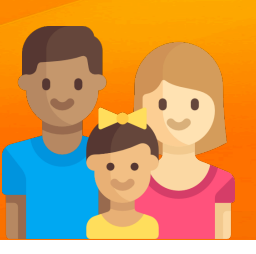

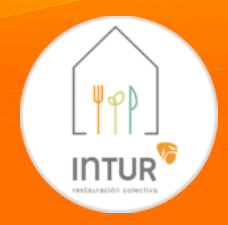

1-Lo primero es descargarnos la app. Más información en https://web.inturcolectividades.org

Para ello, solo tenemos que acceder a **Disponible en** Disponible en

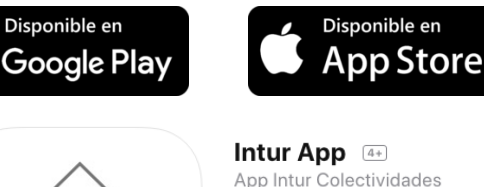

Gratis

**CIE INFORMATICA PROFESIONAL SL** 

y buscar la app "Intur App" e instalarla.

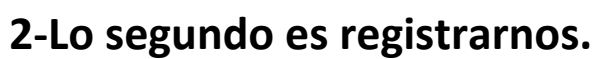

Si hemos obtenido un código por parte del centro, accedemos a la app y le damos a registro y seguimos los pasos para autoregistrarnos. Nos pedirá los datos para comprobar nuestro acceso. Solo nos llevará unos minutos.

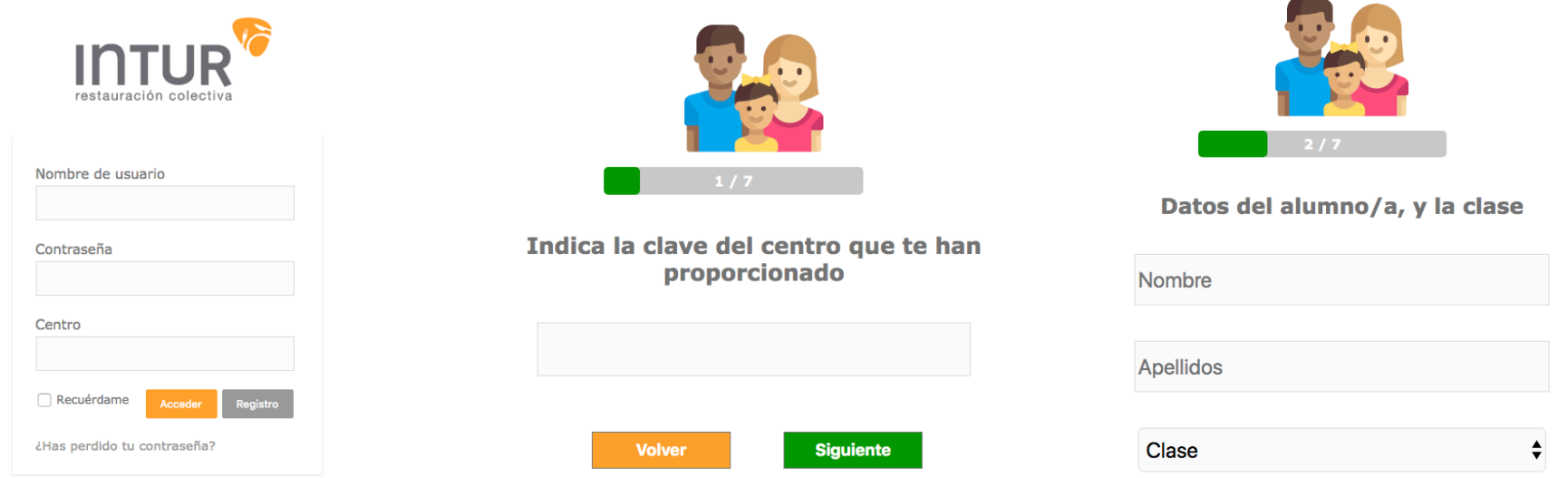

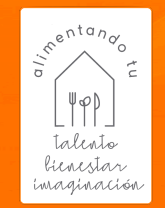

### 2-Barra principal

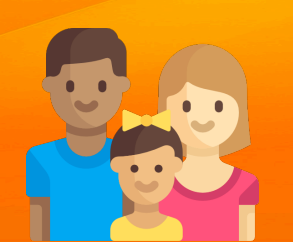

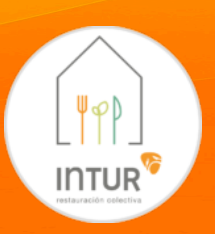

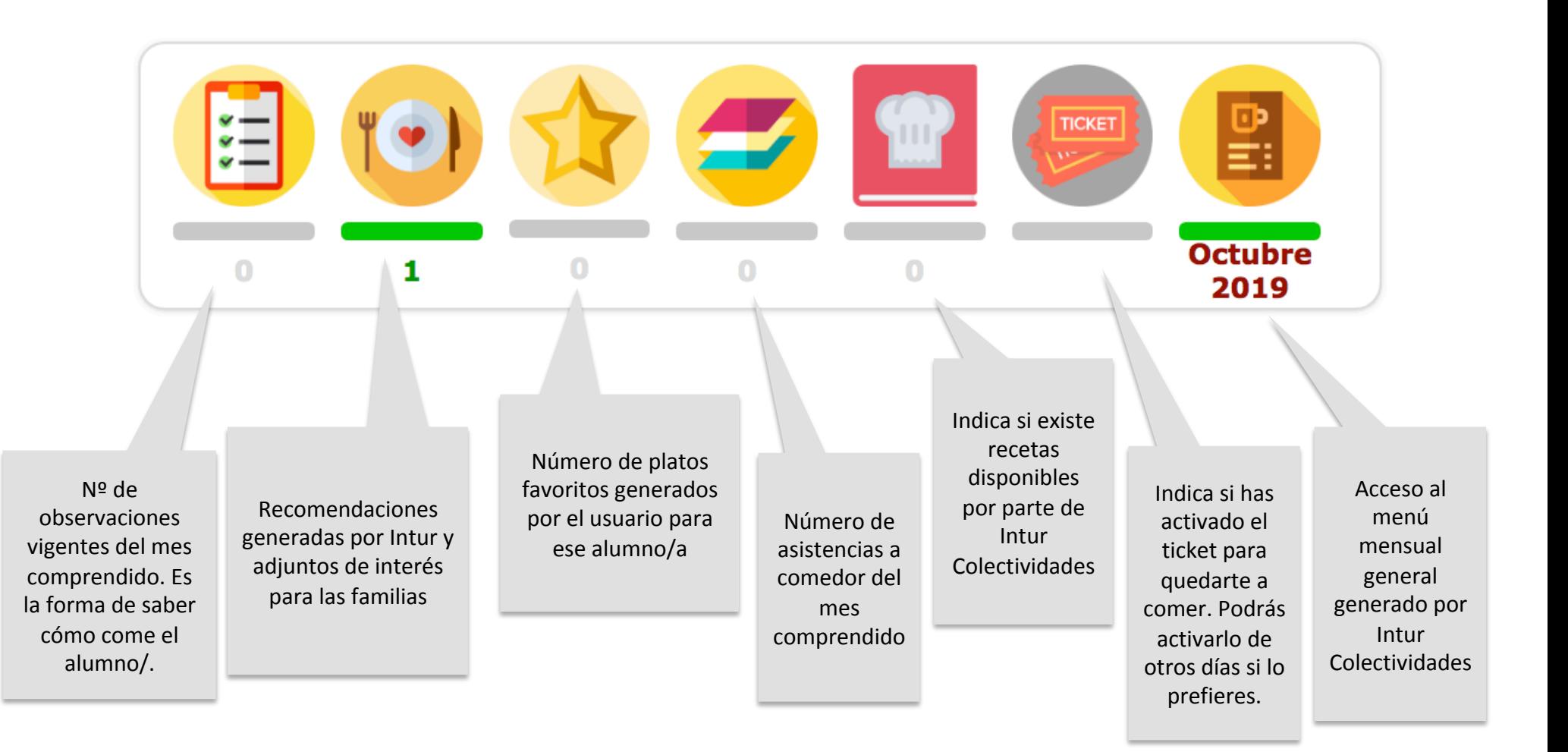

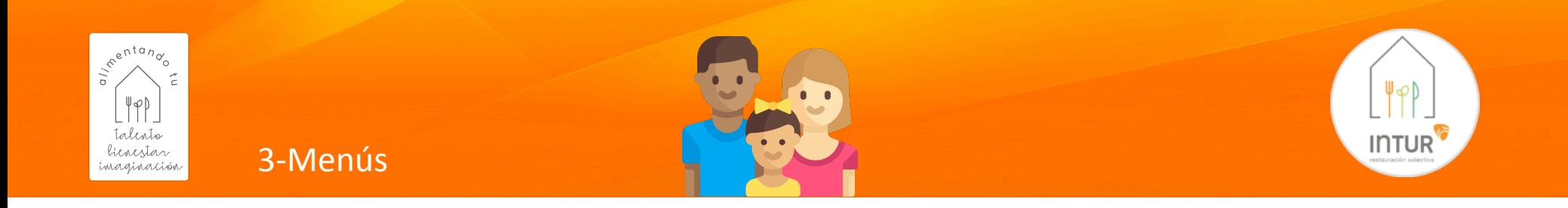

Acceso a los diferentes menús elaborados por Intur Colectividades cada mes.

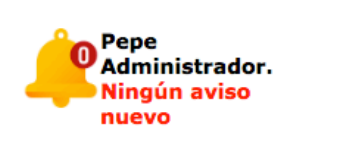

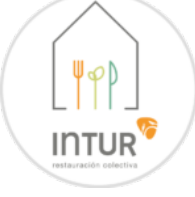

# **Diciembre 2018** Primaria Infantil Intituto

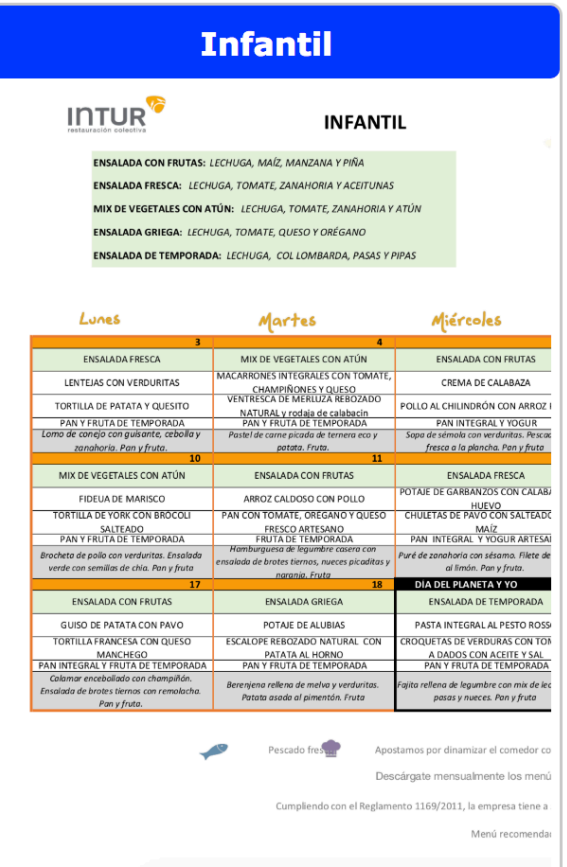

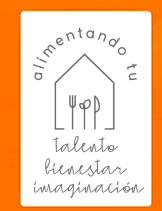

## 4-Recomendaciones

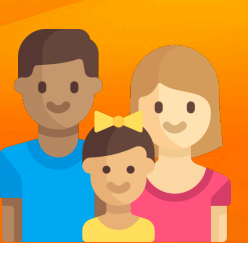

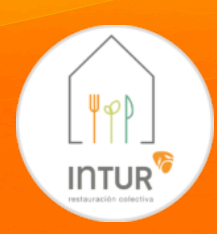

Acceso a recomendaciones elaboradas por Intur Colectividades.

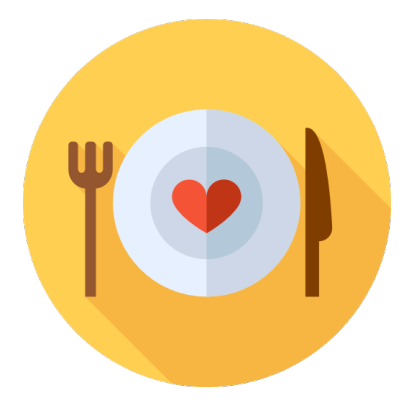

# **Recomendaciones**

#### | Alimentos que facilitan el sueño

#### Cereales y derivados

- Arroz integral
- · Arroz blanco
- Pasta
- · Cereales del desayuno
- · Maíz dulce
- · Pan, avena, centeno, mijo · Germen de trigo
- Cuscús
- 

#### Legumbres

- · Judías verdes
- . Sola
- Alubias
- · Lentejas
- · Garbanzos

#### **Hortalizas**

- · Guisantes verdes
- Tomates
- Patata
- Chirivía

#### **Frutas**

- Aguacate
- Plátano
- Ciruelas
- Dátiles
- Higos
- Melón

#### **Bebidas**

- Leche tibia con azúcar o con miel de abeja
- Infusión de valeriana, melisa, tila y camomila

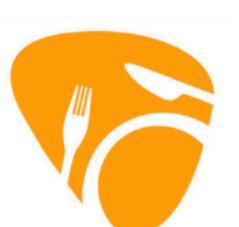

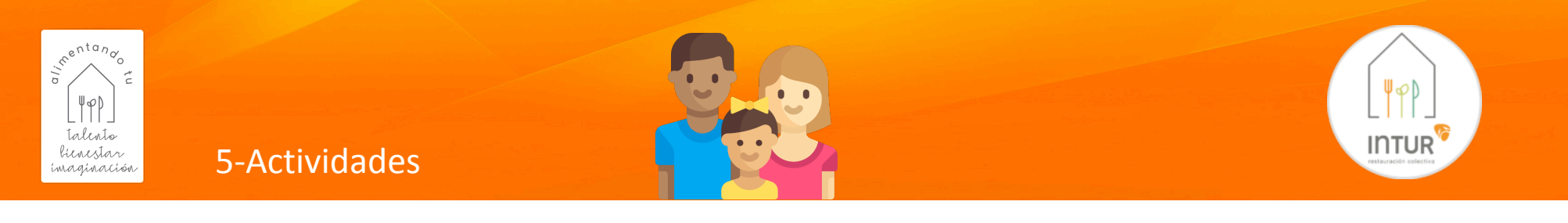

## Acceso a imágenes de las actividades que se desarrollan en el comedor.

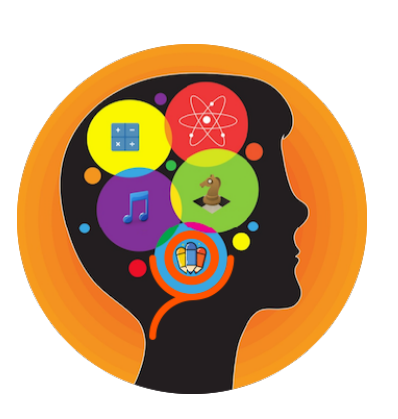

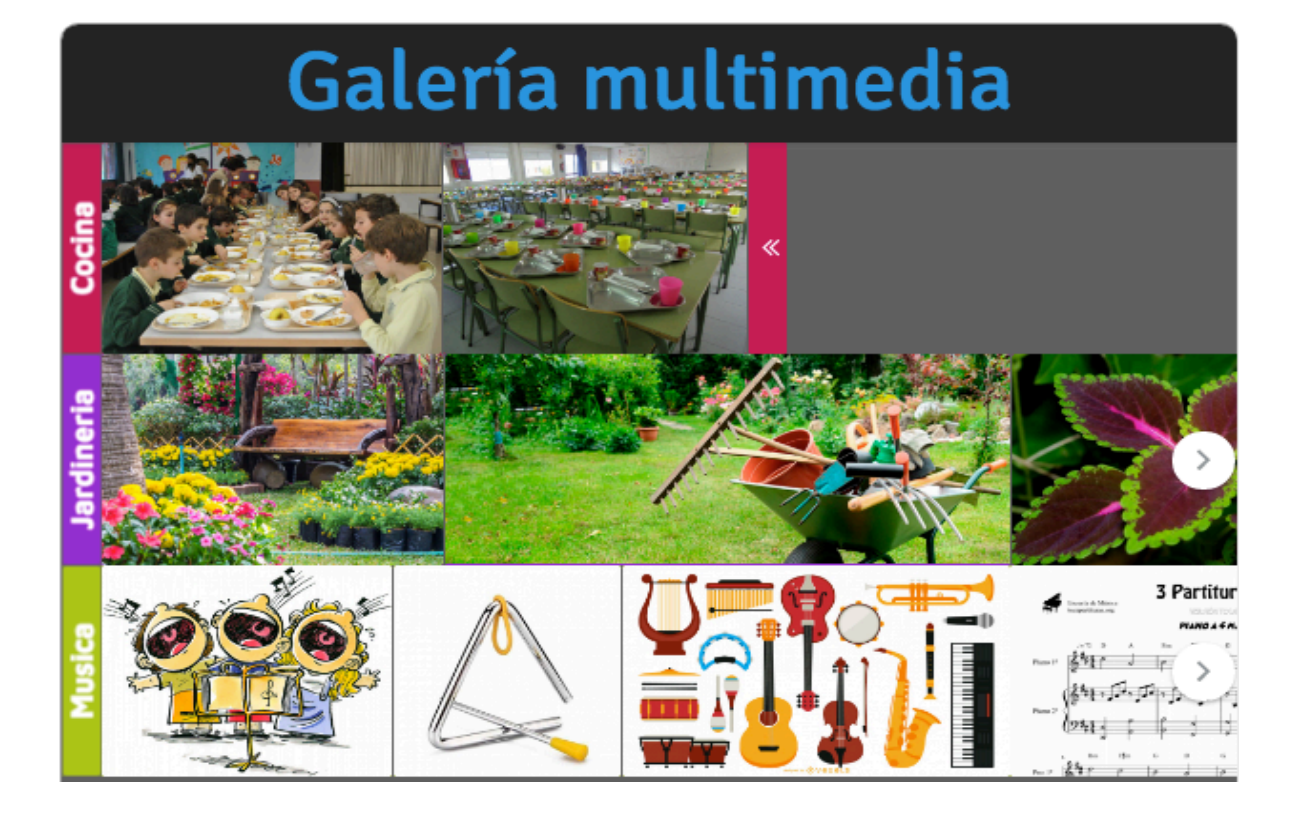

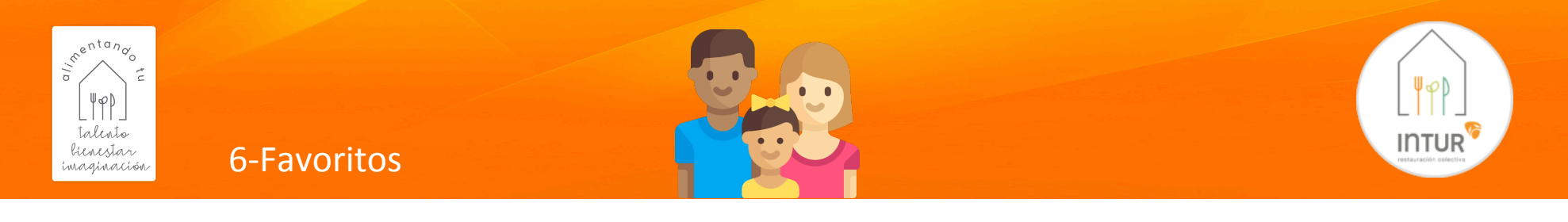

Acceso a platos favoritos, por alumno/a, nombre del plato y fecha servida.

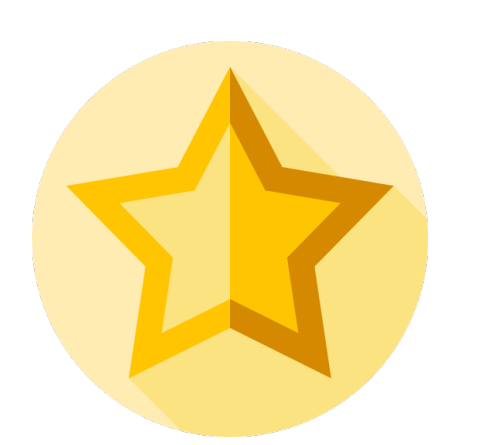

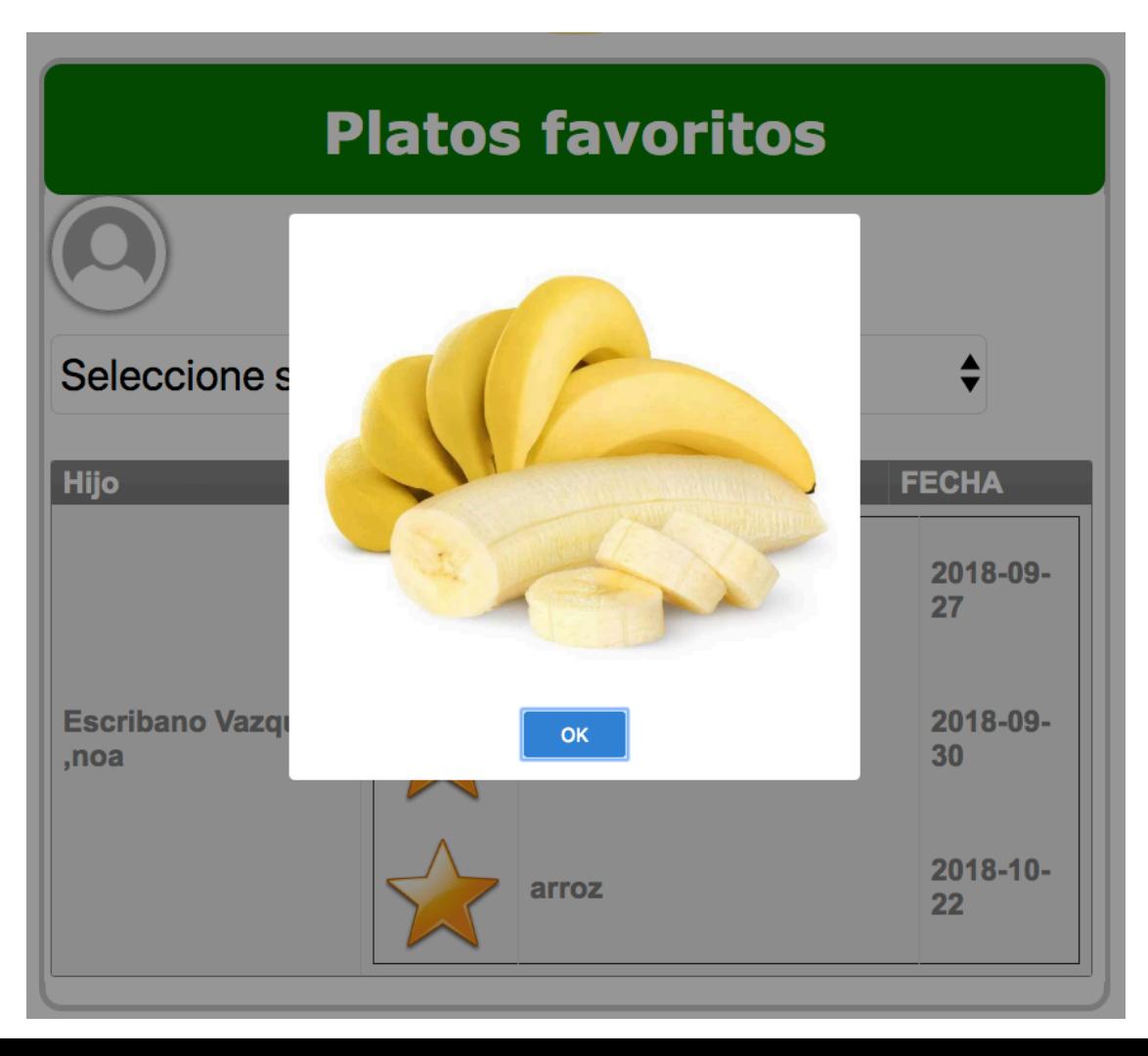

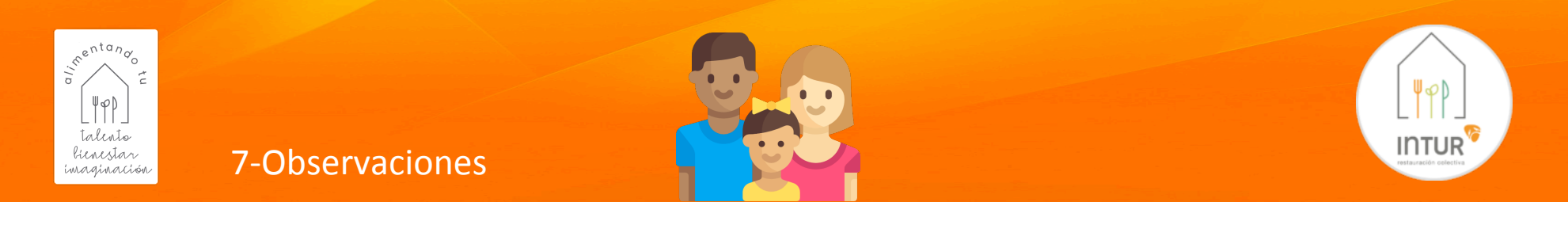

En esta sección, encontraremos las observaciones de cómo y qué come nuestros hijos/as

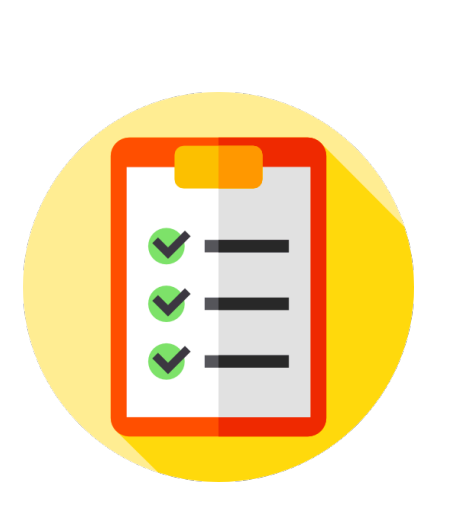

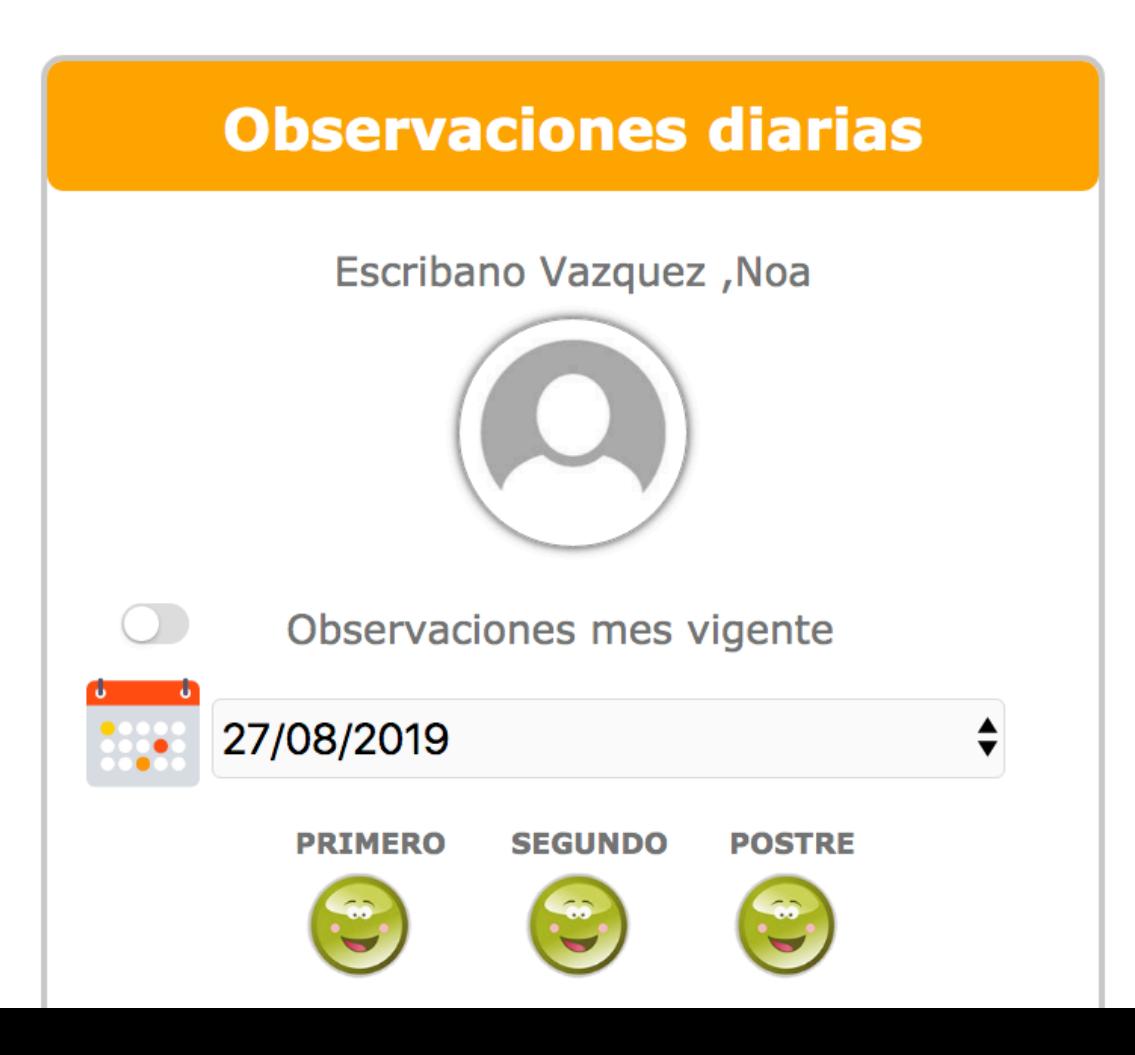

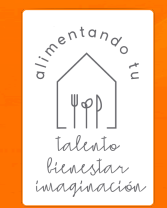

# 8-Datos y estadísticas

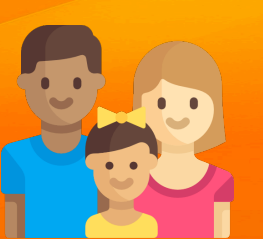

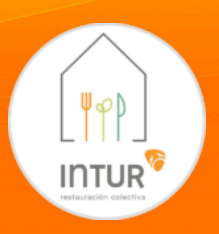

Acceso a datos, estadísticas y asistencias por rango de fechas que deseemos.

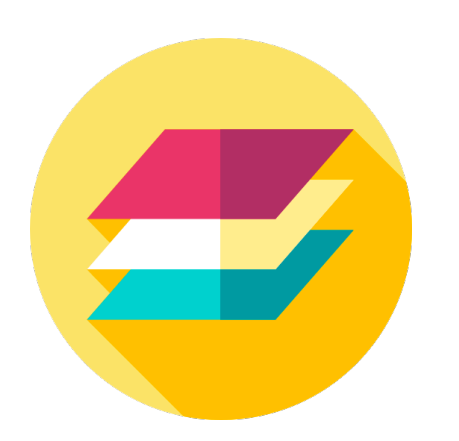

Actividades Extraescolares 

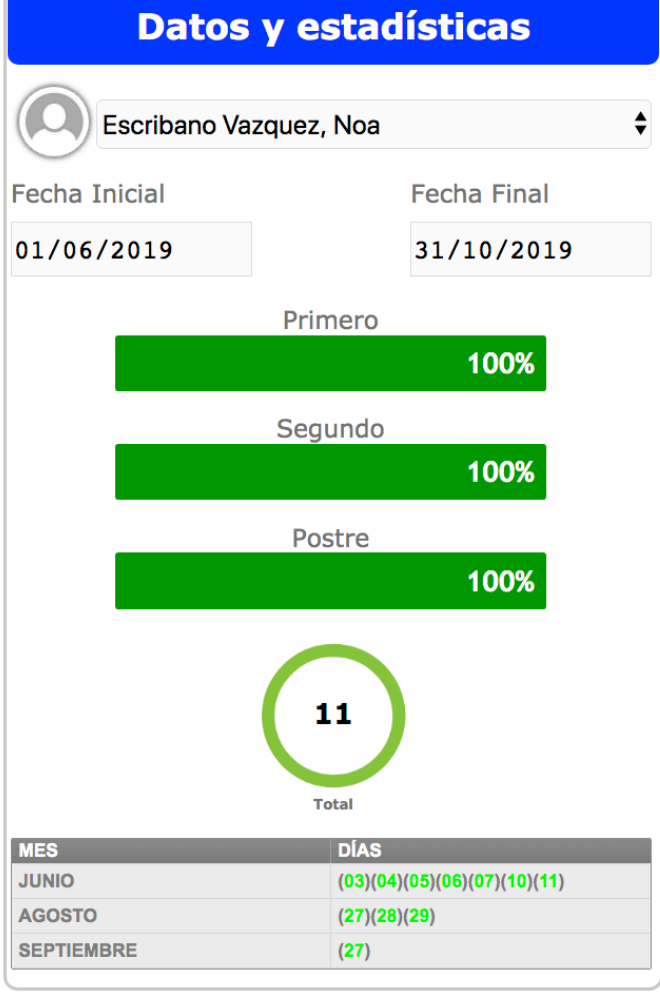

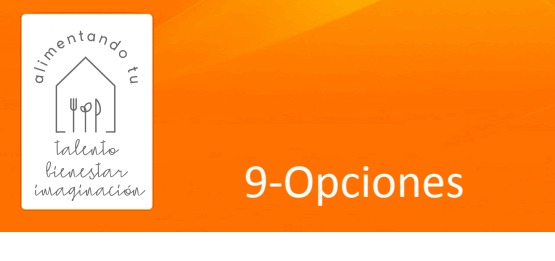

## 9-Opciones

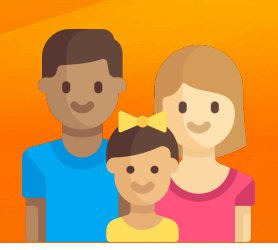

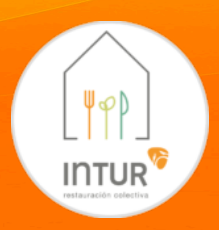

Acceso a personalización de la foto y la activación de notificaciones si se prefiere. *También desde esta sección podremos añadir o quitar alumnos/as* 

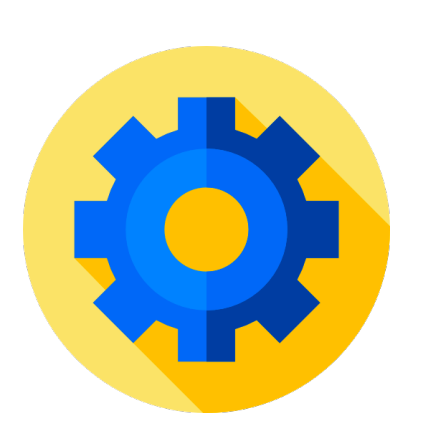

# **Activar notificaciones**

# **Alumnos asociados**

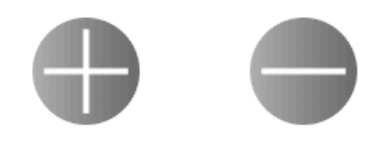

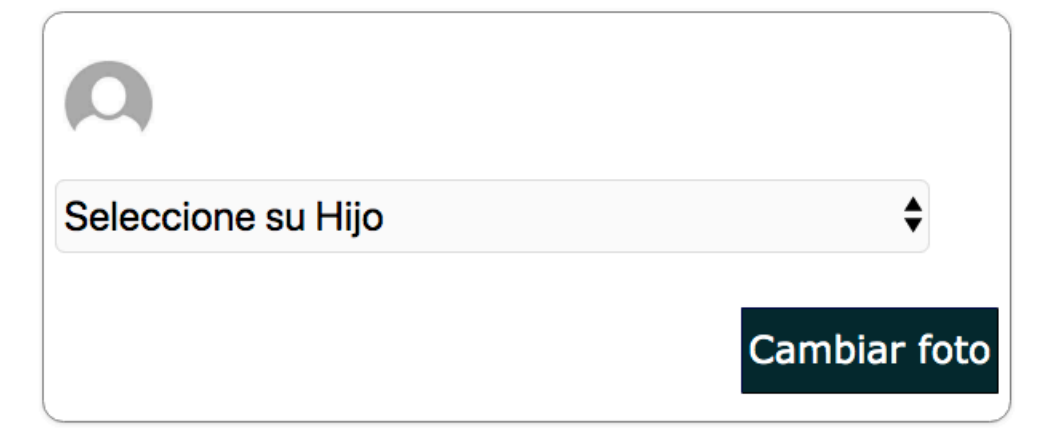

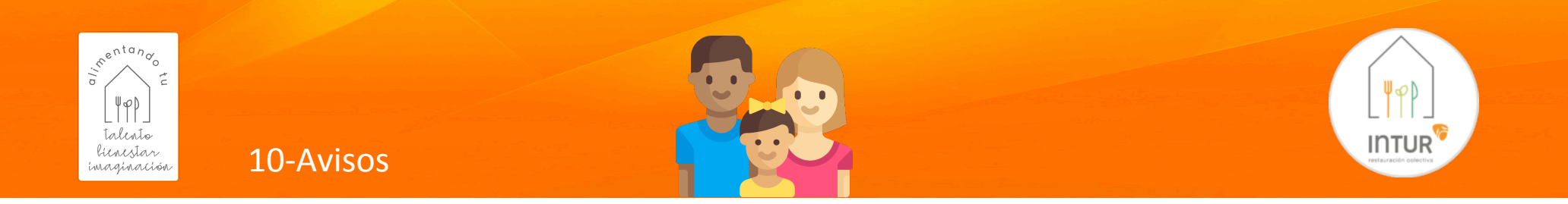

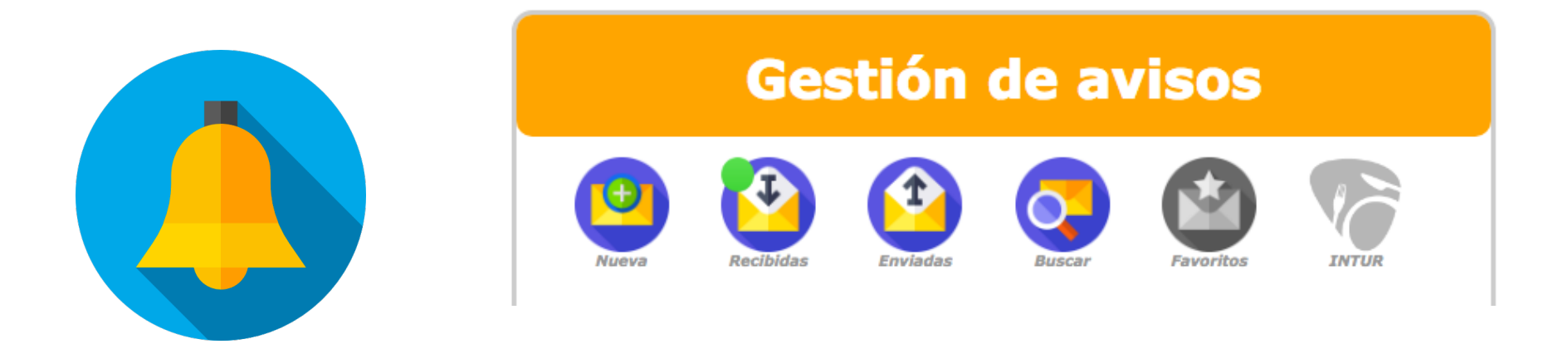

A través de alertas, existirá la posibilidad de recibir notificaciones de cualquier usuario y usar Intur App como app de comunicación interna. Funciona similar a un servidor de correo electrónico siendo notificado a través de push y e-mails.

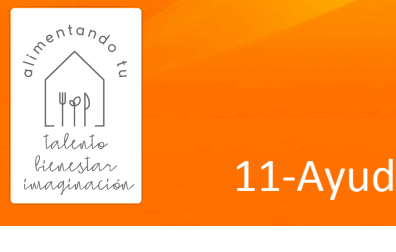

## 11-Ayuda en línea

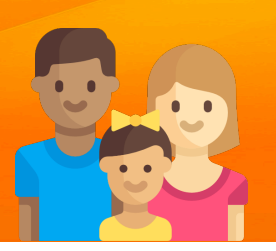

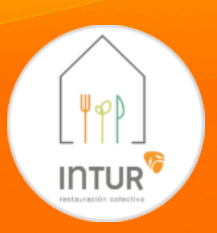

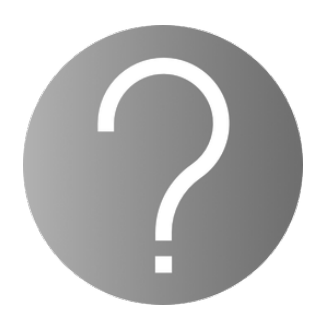

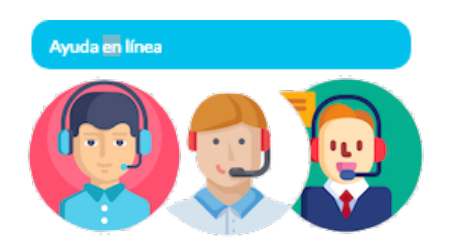

En el botón ayuda, que podrás acceder desde cualquier sección, obtendrás el soporte interactivo de cada uno de los puntos arriba mencionados y la posibilidad de solicitar ayuda presencial a tiempo real a través de la "ayuda en línea".

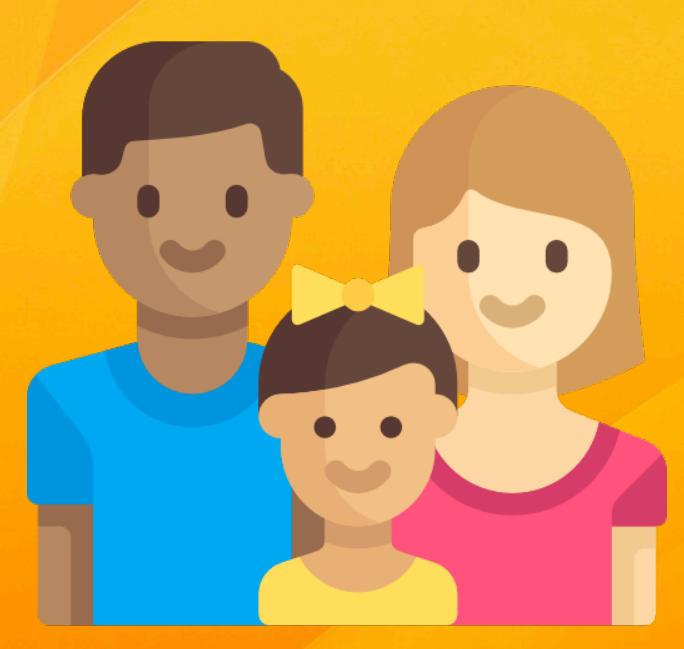

# Manual para padres/madres

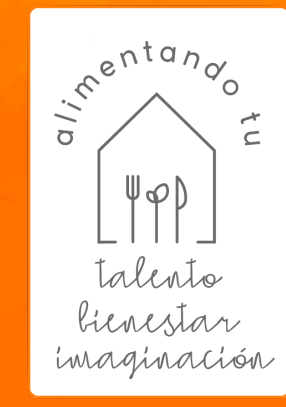

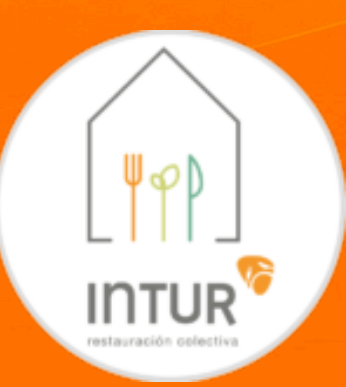